**Alienware x15 R2 Konfiguracja i dane techniczne**

**Model regulacji: P111F Typ regulacji: P111F003 Czerwiec 2022 r. Wer. A04**

## **Uwagi, przestrogi i ostrzeżenia**

**UWAGA:** Napis UWAGA oznacza ważną wiadomość, która pomoże lepiej wykorzystać komputer.

**OSTRZEŻENIE: Napis PRZESTROGA informuje o sytuacjach, w których występuje ryzyko uszkodzenia sprzętu lub utraty danych, i przedstawia sposoby uniknięcia problemu.**

**PRZESTROGA: Napis OSTRZEŻENIE informuje o sytuacjach, w których występuje ryzyko uszkodzenia sprzętu, obrażeń ciała lub śmierci.**

© 2022 Dell Inc. lub podmioty zależne. Wszelkie prawa zastrzeżone. Dell Technologies, Dell i inne znaki towarowe są znakami towarowymi firmy Dell Inc. lub jej spółek zależnych. Inne znaki towarowe mogą być znakami towarowymi ich właścicieli.

# Spis treści

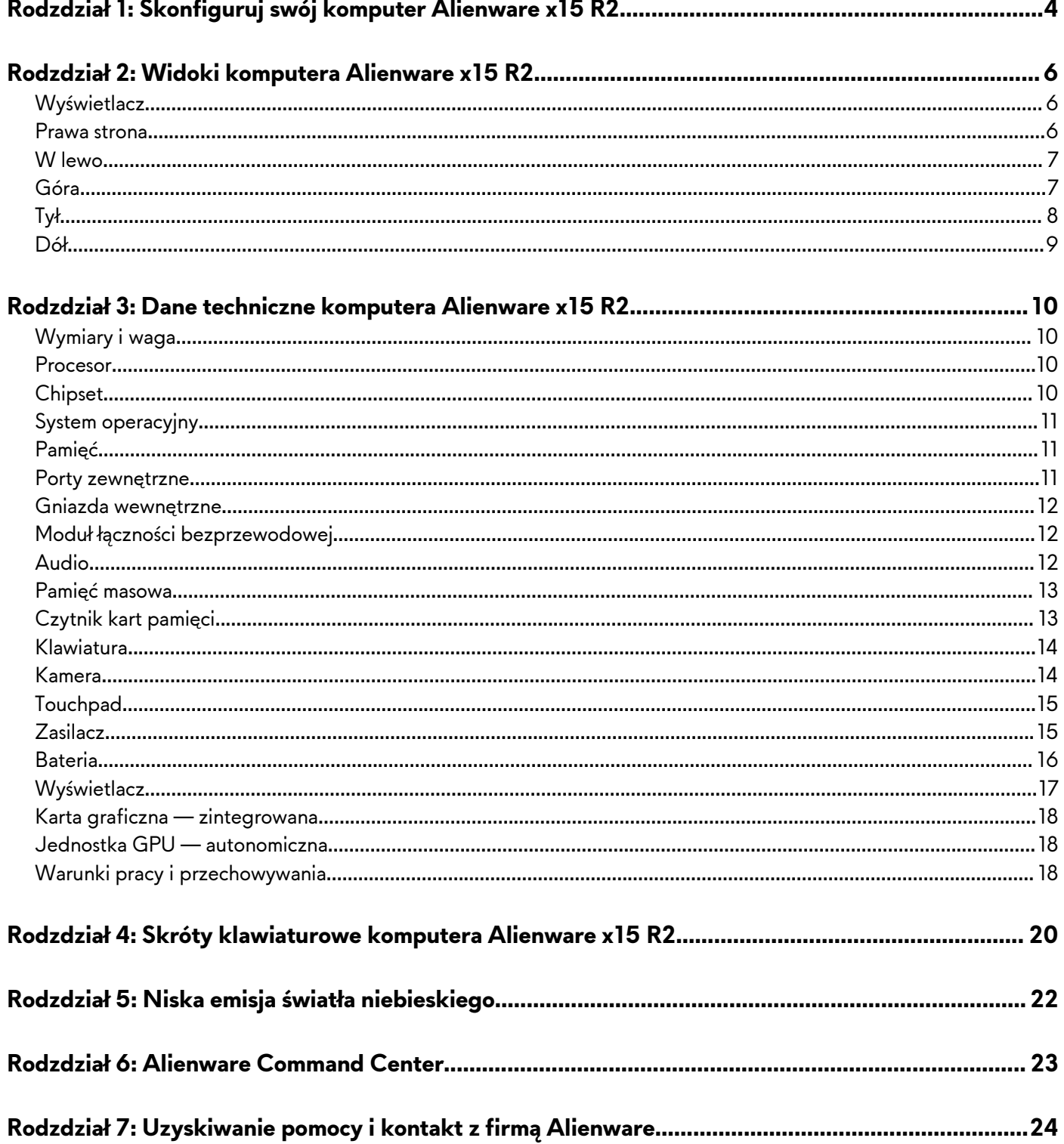

# <span id="page-3-0"></span>**Skonfiguruj swój komputer Alienware x15 R2**

- **UWAGA:** W zależności od zamówionej konfiguracji posiadany komputer może wyglądać nieco inaczej niż na ilustracjach w tym dokumencie.
- **1.** Podłącz zasilacz i naciśnij przycisk zasilania.

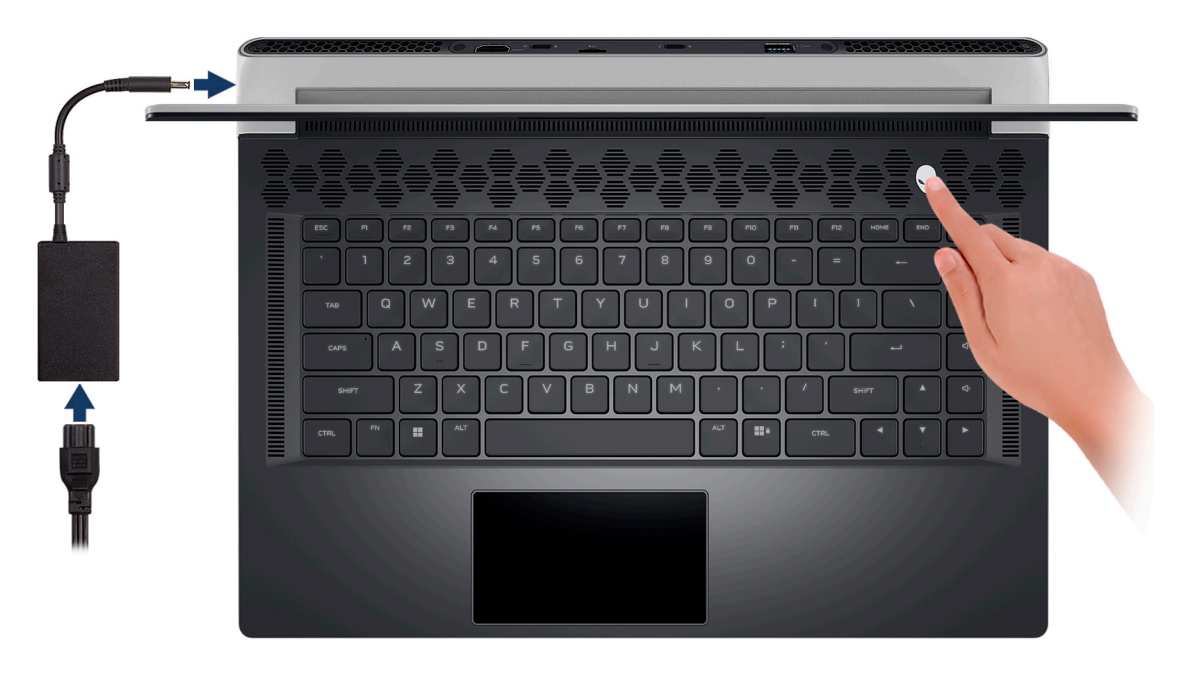

**2.** Podłącz moduł Ethernet USB Type-C do złącza Thunderbolt 4 w komputerze, aby umożliwić połączenie z siecią przewodową (opcjonalnie).

**UWAGA:** Ten komputer jest dostarczany z modułem Ethernet USB Type-C w zestawie.

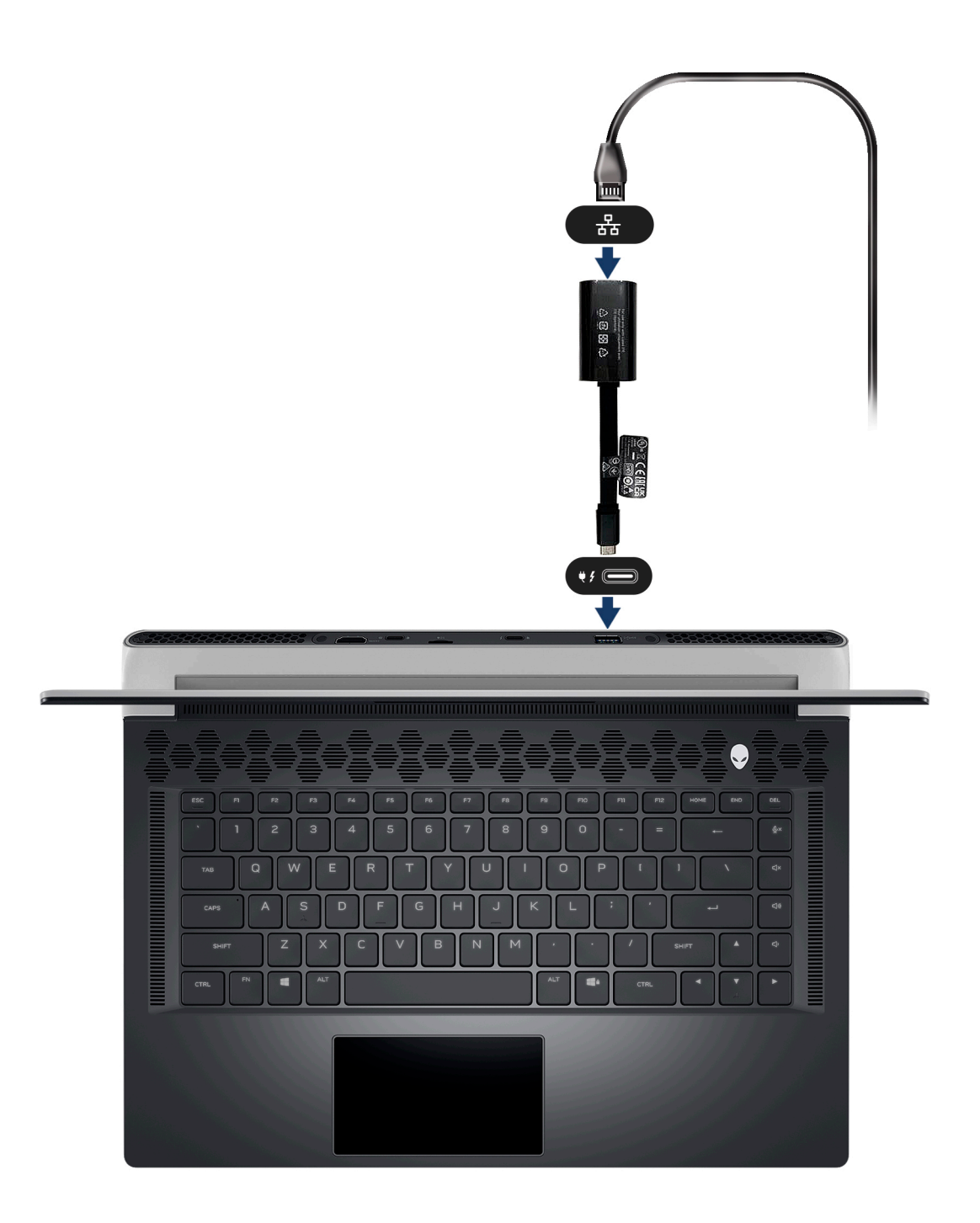

# <span id="page-5-0"></span>**Widoki komputera Alienware x15 R2**

# **Wyświetlacz**

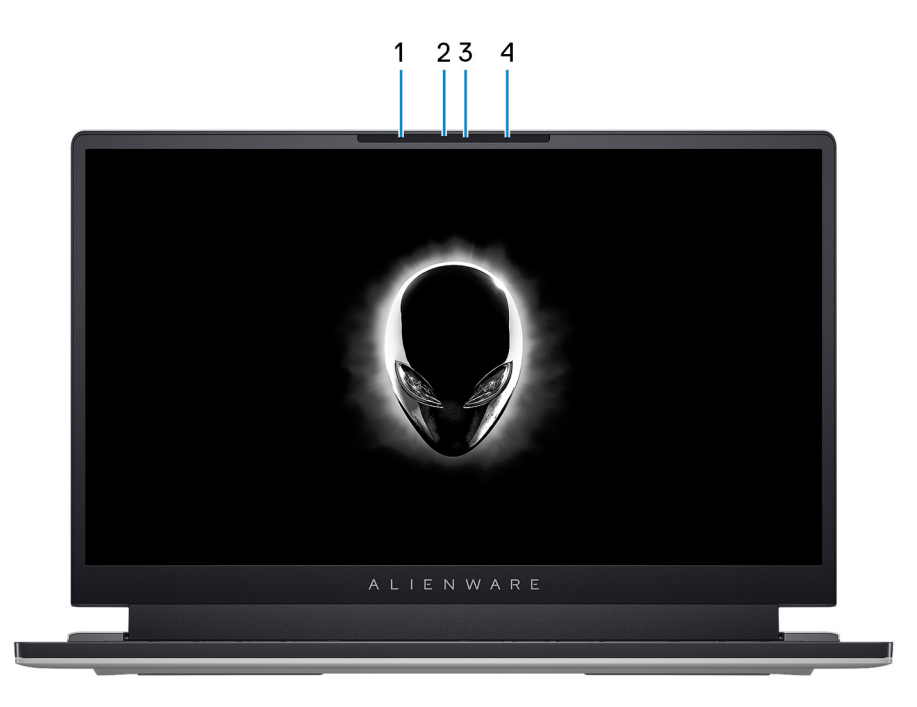

#### **1. Mikrofon lewy**

Wejście dźwięku wysokiej jakości. Umożliwia nagrywanie dźwięku i prowadzenie rozmów.

#### **2. Kamera RGB na podczerwień**

Ta dwufunkcyjna kamera obsługuje zarówno rozpoznawanie twarzy przez podczerwień za pomocą funkcji Windows Hello, jak i standardowe nagrywanie zdjęć i filmów RGB.

**UWAGA:** Urządzenie może być również wyposażone w kamerę HD RGB, która umożliwia prowadzenie rozmów wideo, robienie zdjęć i nagrywanie filmów. W takiej konfiguracji moduł kamery nie zawiera nadajników podczerwieni.

#### **3. Lampka stanu kamery**

Świeci, gdy kamera jest w użyciu.

#### **4. Mikrofon prawy**

Wejście dźwięku wysokiej jakości. Umożliwia nagrywanie dźwięku i prowadzenie rozmów.

# **Prawa strona**

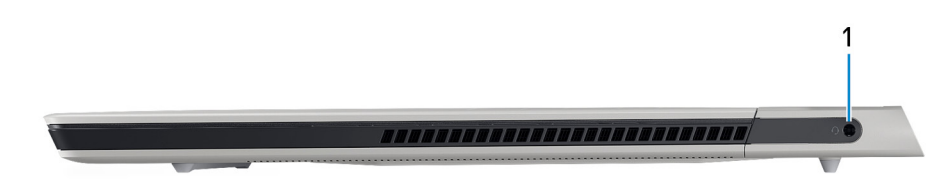

#### **1. Uniwersalne gniazdo audio**

Umożliwia podłączenie słuchawek lub zestawu słuchawkowego (słuchawek i mikrofonu).

## <span id="page-6-0"></span>**W lewo**

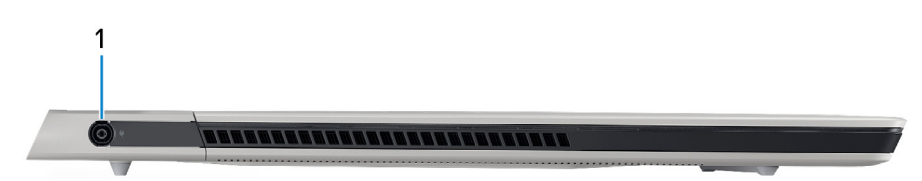

### **1. Gniazdo zasilacza**

Umożliwia podłączenie zasilacza w celu zasilania komputera i ładowania baterii.

# **Góra**

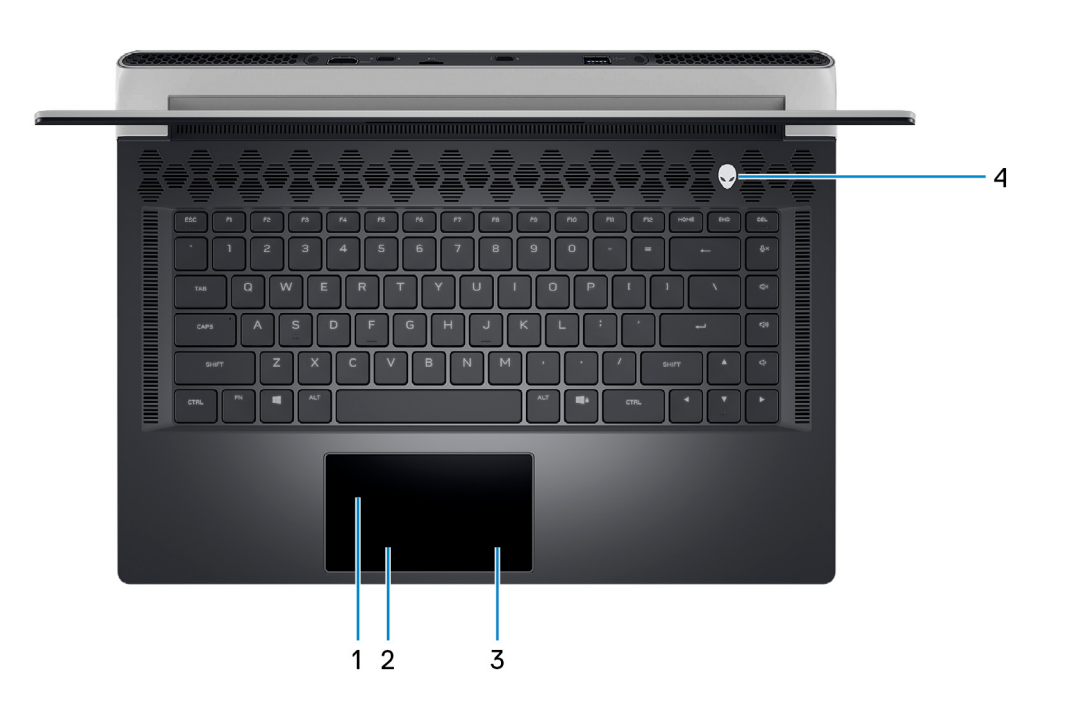

#### **1. Touchpad**

Przesuń palcem po touchpadzie, aby poruszać wskaźnikiem myszy. Dotknij, aby kliknąć lewym przyciskiem myszy, i dotknij dwoma palcami, aby kliknąć prawym przyciskiem myszy.

### **2. Przycisk lewego kliknięcia**

Naciśnij przycisk, aby wykonać odpowiednik kliknięcia lewym przyciskiem myszy.

#### **3. Przycisk prawego kliknięcia**

Naciśnij przycisk, aby wykonać odpowiednik kliknięcia prawym przyciskiem myszy.

### **4. Przycisk zasilania (głowa obcego)**

Naciśnij, aby włączyć komputer, jeśli jest wyłączony, w trybie uśpienia lub hibernacji.

Naciśnij, aby przełączyć komputer do stanu uśpienia, jeśli jest włączony.

Aby wymusić wyłączenie komputera, kiedy jest włączony, naciśnij i przytrzymaj przez 4 sekundy przycisk zasilania.

**UWAGA:** Sposób działania przycisku zasilania można dostosować w systemie Windows. Więcej informacji zawiera sekcja *Ja i mój Dell* na stronie [support.dell.com/manuals.](https://www.dell.com/support/manuals)

**UWAGA:** Komputer obsługuje funkcję AlienFX, która umożliwia wybranie kolorów i efektów przejść oświetlenia różnych stref komputera, w tym klawiatury i przycisku zasilania. Więcej informacji: [Alienware Command Center.](#page-22-0)

<span id="page-7-0"></span>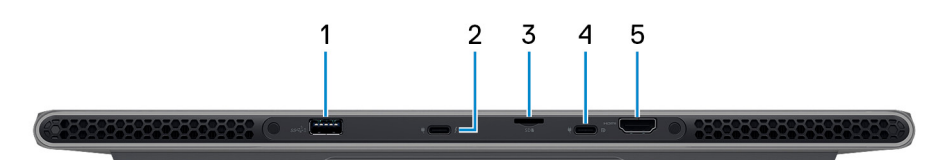

### **1. Port USB 3.2 pierwszej generacji z funkcją PowerShare**

Służy do podłączania urządzeń, takich jak zewnętrzne urządzenia pamięci masowej i drukarki.

Zapewnia szybkość transferu danych do 5 Gb/s. Port z funkcją PowerShare umożliwia ładowanie urządzeń USB nawet wtedy, kiedy komputer jest wyłączony.

- **UWAGA:** Jeżeli komputer jest wyłączony lub jest w stanie hibernacji, należy podłączyć zasilacz, aby naładować urządzenia korzystające z portu PowerShare. Funkcję tę należy włączyć w programie konfiguracji BIOS.
- **UWAGA:** Niektóre urządzenia USB mogą nie być ładowane, gdy komputer jest wyłączony lub w trybie uśpienia. Aby  $\bigcap$ w takich przypadkach naładować urządzenie, należy włączyć komputer.

#### **2. Port Thunderbolt 4.0 z funkcją Power Delivery**

Obsługuje standardy USB4, DisplayPort 1.4 i Thunderbolt 4, a ponadto umożliwia podłączenie wyświetlacza zewnętrznego za pomocą adaptera. Zapewnia transfer danych z prędkością do 40 Gb/s w przypadku interfejsów USB4 oraz Thunderbolt 4.

- **UWAGA:** Do podłączenia do urządzenia DisplayPort wymagany jest adapter USB Type-C/DisplayPort (sprzedawany osobno).
- **UWAGA:** Złącza USB4 są również zgodne ze standardami USB 3.2, USB 2.0 i Thunderbolt 3.

**UWAGA:** Standard Thunderbolt 4 umożliwia podłączenie dwóch wyświetlaczy 4K lub jednego wyświetlacza 8K.

**UWAGA:** Przyspieszanie grafiki monitorów podłączonych przez port Thunderbolt odbywa się tylko za pomocą zintegrowanej karty graficznej, nie za pośrednictwem autonomicznej karty graficznej. Aby uzyskać najlepszą wydajność w grach, podłącz wyświetlacz bezpośrednio do portu HDMI komputera.

#### **3. Gniazdo na kartę microSD**

Umożliwia odczytywanie i zapisywanie informacji na karcie microSD. Komputer obsługuje następujące rodzaje kart:

- micro-Secure Digital (microSD)
- microSecure Digital High Capacity (microSDHC)
- microSecure Digital Extended Capacity (microSDXC)

#### **4. Port USB 3.2 Type-C drugiej generacji z obsługą standardu DisplayPort 1.4 i funkcji Power Delivery**

Służy do podłączania urządzeń, takich jak zewnętrzne urządzenia pamięci masowej, drukarki i zewnętrzne wyświetlacze.

Obsługuje funkcję Power Delivery zapewniającą dwukierunkowe zasilanie między urządzeniami. Zapewnia zasilanie wyjściowe do 15 W, które umożliwia szybsze ładowanie.

**UWAGA:** Do podłączenia do urządzenia DisplayPort wymagany jest adapter USB Type-C/DisplayPort (sprzedawany osobno).

### **5. Port HDMI 2.1**

Umożliwia podłączanie telewizora, zewnętrznego wyświetlacza lub innego urządzenia z wejściem HDMI. Zapewnia wyjście wideo i audio.

<span id="page-8-0"></span>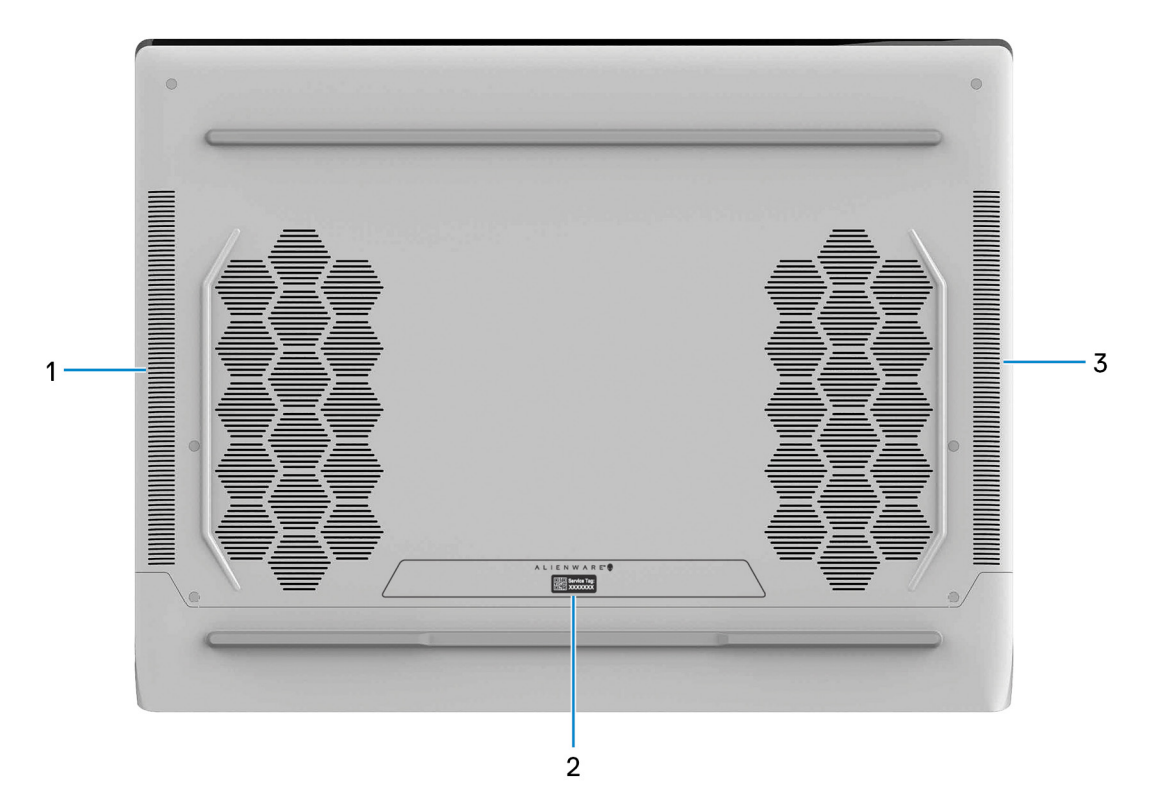

### **1. Głośnik lewy**

Wyjście dźwięku.

#### **2. Etykieta z kodem Service Tag**

Kod Service Tag jest unikatowym identyfikatorem alfanumerycznym, który umożliwia pracownikom serwisowym firmy Dell identyfikowanie podzespołów sprzętowych w komputerach klientów i uzyskiwanie dostępu do informacji o gwarancji.

#### **3. Głośnik prawy**

Wyjście dźwięku.

# <span id="page-9-0"></span>**Dane techniczne komputera Alienware x15 R2**

# **Wymiary i waga**

W poniższej tabeli przedstawiono informacje o wymiarach (wysokość, szerokość, głębokość) i wadze komputera Alienware x15 R2.

### **Tabela 1. Wymiary i waga**

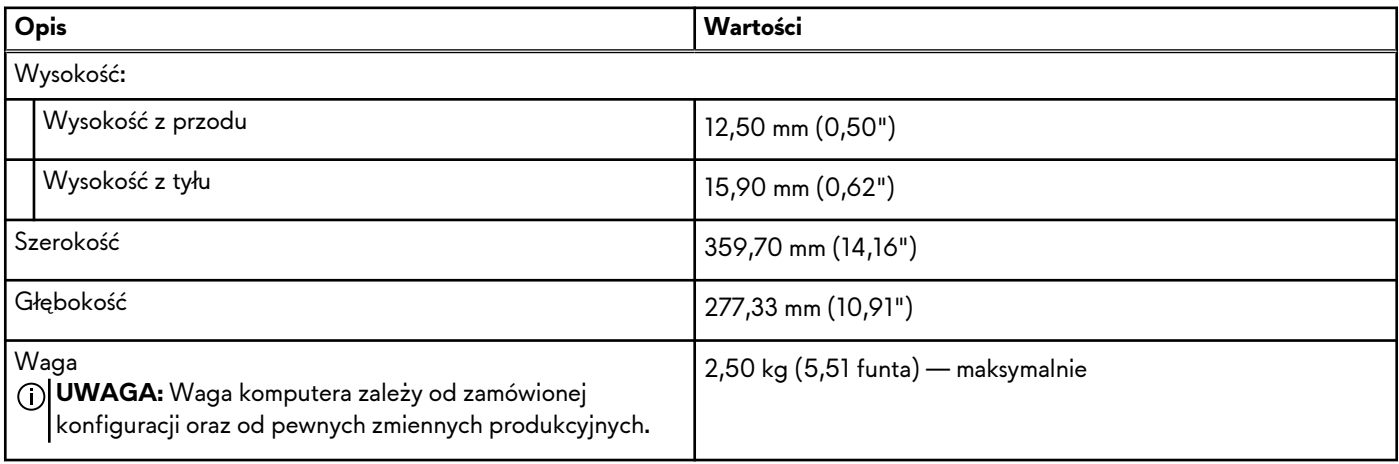

## **Procesor**

Poniższa tabela zawiera szczegółowe informacje o procesorach obsługiwanych przez komputer Alienware x15 R2.

### **Tabela 2. Procesor**

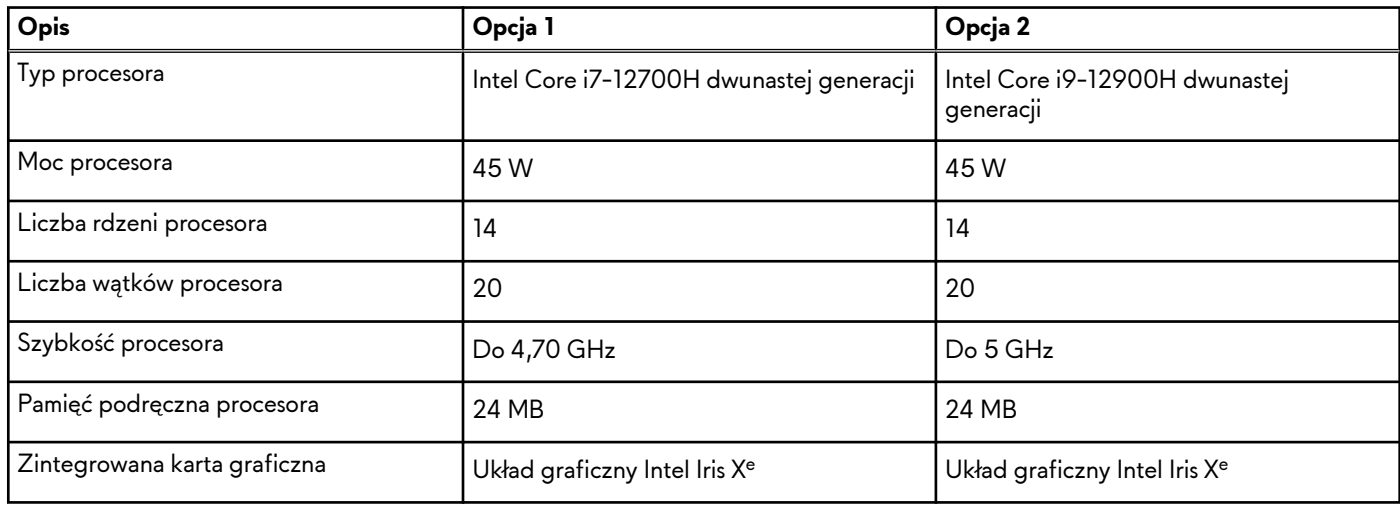

# **Chipset**

W poniższej tabeli przedstawiono informacje na temat chipsetu obsługiwanego przez komputer Alienware x15 R2.

#### **Tabela 3. Chipset**

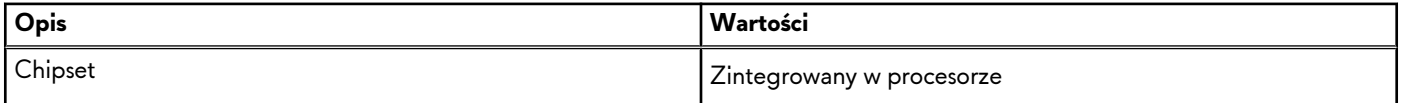

## <span id="page-10-0"></span>**Tabela 3. Chipset (cd.)**

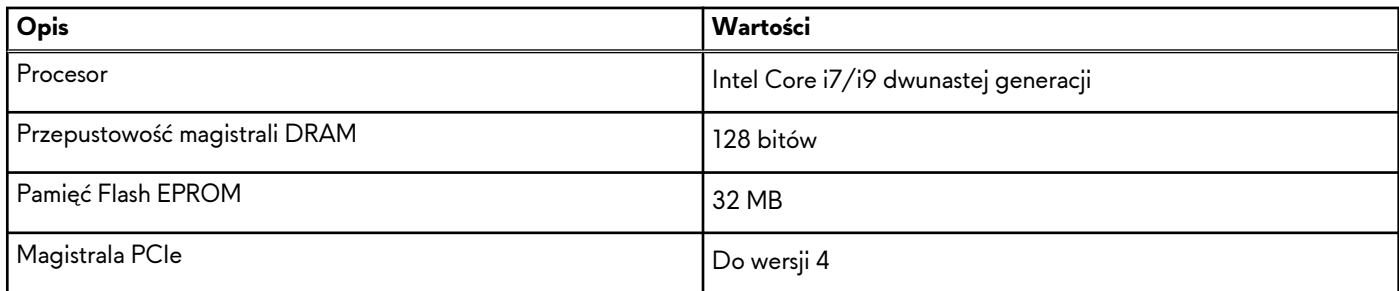

# **System operacyjny**

Komputer Alienware x15 R2 obsługuje następujące systemy operacyjne:

- Windows 11 Home, 64-bitowy
- Windows 11 Pro, 64-bitowy

# **Pamięć**

W poniższej tabeli przedstawiono szczegółowe dane techniczne pamięci komputera Alienware x15 R2.

## **Tabela 4. Dane techniczne pamięci**

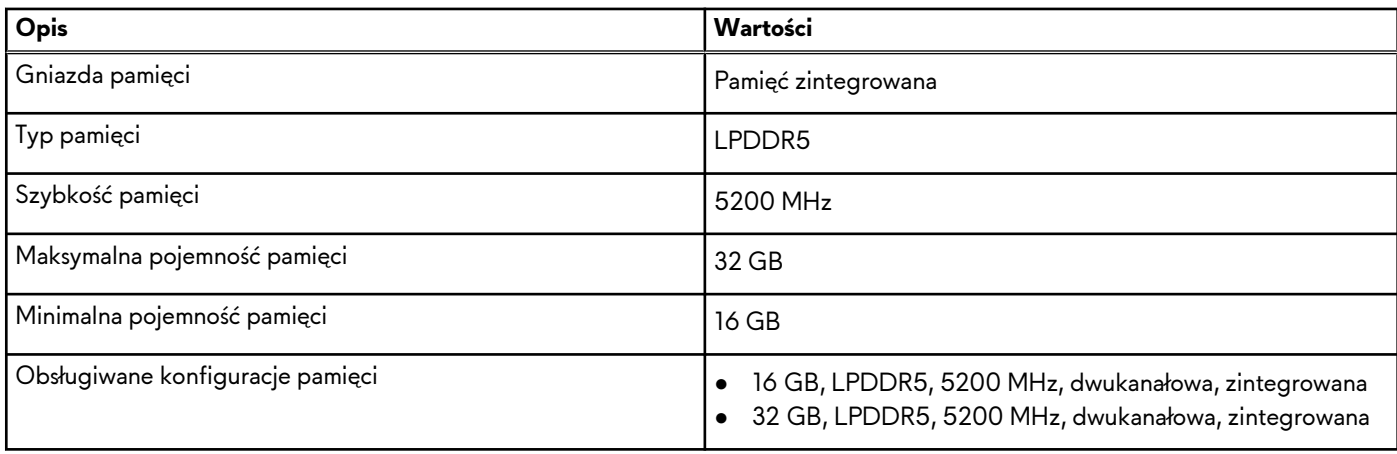

# **Porty zewnętrzne**

Poniższa tabela zawiera listę portów zewnętrznych komputera Alienware x15 R2.

### **Tabela 5. Porty zewnętrzne**

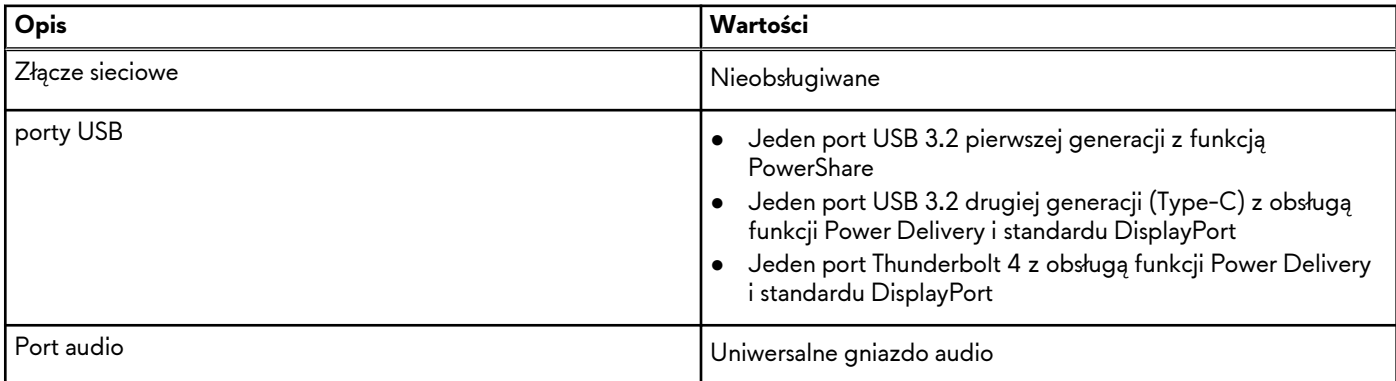

## <span id="page-11-0"></span>**Tabela 5. Porty zewnętrzne (cd.)**

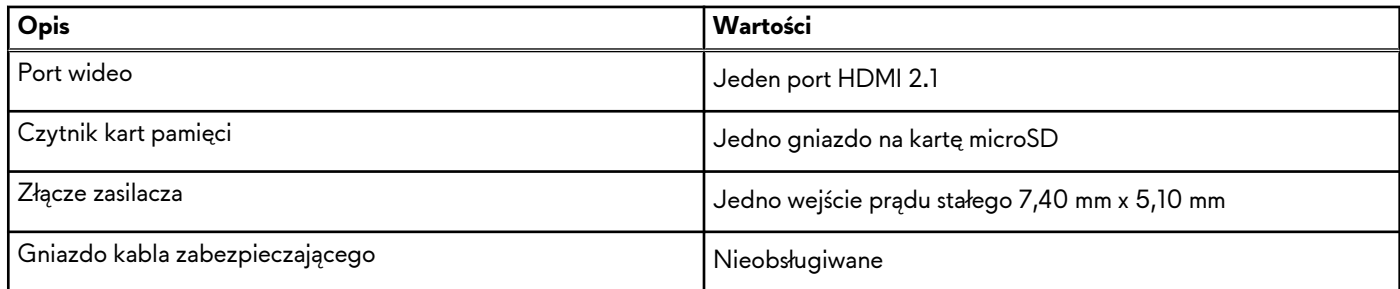

# **Gniazda wewnętrzne**

W poniższej tabeli przedstawiono wewnętrzne gniazda komputera Alienware x15 R2.

### **Tabela 6. Gniazda wewnętrzne**

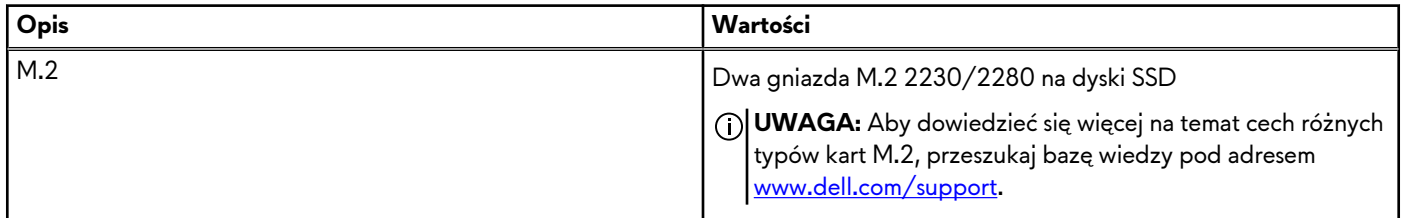

# **Moduł łączności bezprzewodowej**

W poniższej tabeli przedstawiono dane techniczne modułu bezprzewodowej sieci lokalnej (WLAN) komputera Alienware x15 R2.

#### **Tabela 7. Dane techniczne modułu sieci bezprzewodowej**

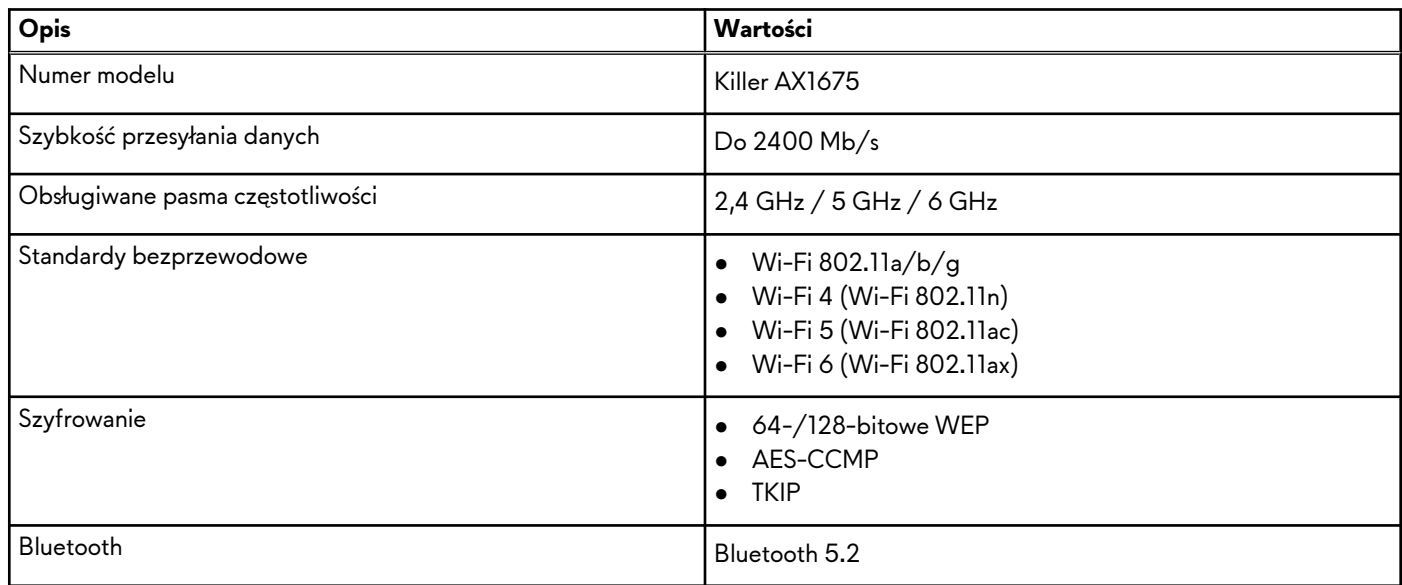

# **Audio**

W poniższej tabeli przedstawiono dane techniczne dźwięku komputera Alienware x15 R2.

### <span id="page-12-0"></span>**Tabela 8. Dane techniczne audio**

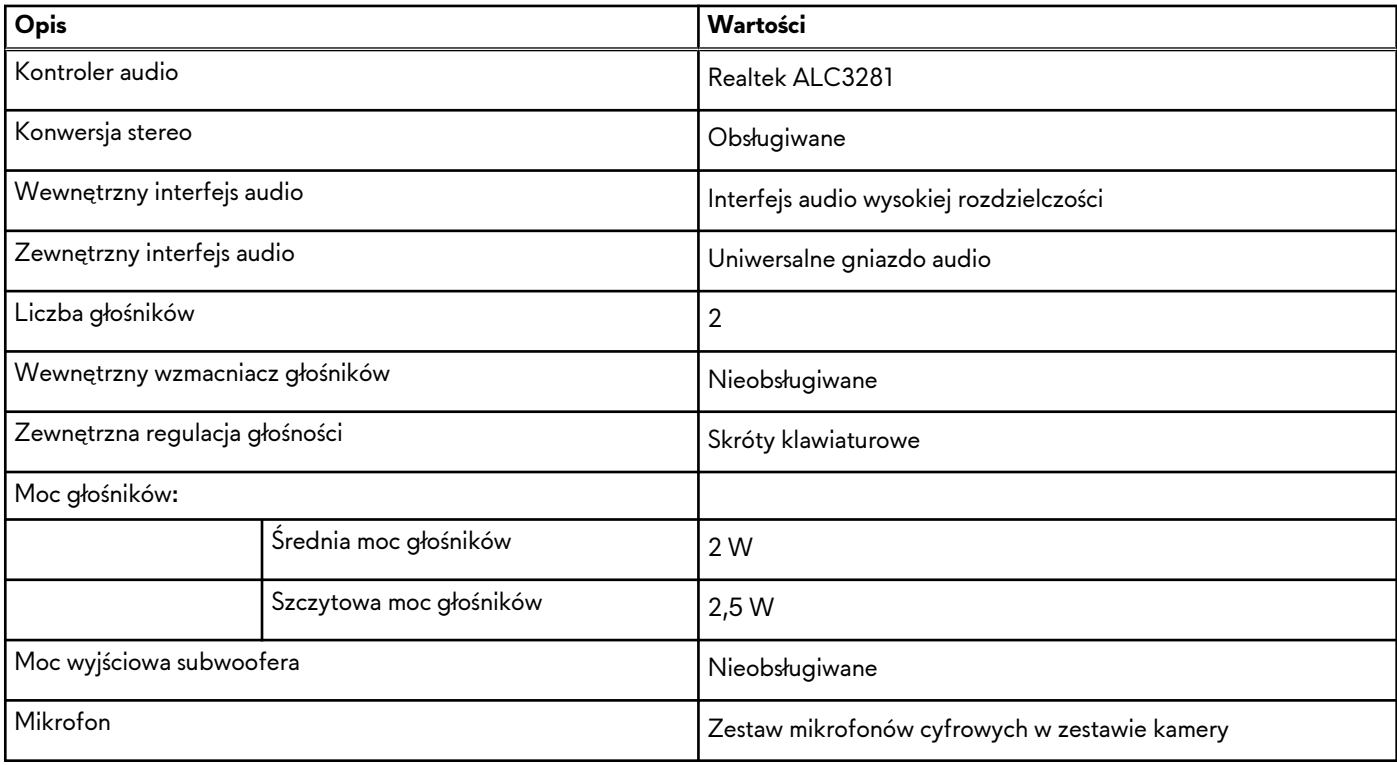

## **Pamięć masowa**

W tej sekcji przedstawiono opcje pamięci masowej komputera Alienware x15 R2.

Komputer Alienware x15 R2 obsługuje jedną z następujących konfiguracji pamięci masowej:

- Jeden dysk SSD M.2 2230/2280
- Dwa dyski SSD M.2 2230/2280

Podstawowy dysk komputera Alienware x15 R2 różni się w zależności od konfiguracji pamięci masowej. Dysk podstawowy komputera to dysk, na którym zainstalowano system operacyjny.

**Tabela 9. Specyfikacja pamięci masowej**

| Typ pamięci masowej | Typ interfejsu                                 | Pojemność |
|---------------------|------------------------------------------------|-----------|
| Dysk SSD M.2 2230   | PCIe NVMe x4 trzeciej generacji, do 32<br>Gb/s | Do 256 GB |
| Dysk SSD M.2 2230   | PCIe NVMe x4 czwartej generacji, do 64<br>Gb/s | Do 256 GB |
| Dysk SSD M.2 2280   | PCIe NVMe x4 czwartej generacji, do 64<br>Gb/s | Do 4 TB   |

# **Czytnik kart pamięci**

Poniższa tabela zawiera listę kart pamięci obsługiwanych przez komputer Alienware x15 R2.

#### **Tabela 10. Dane techniczne czytnika kart pamięci**

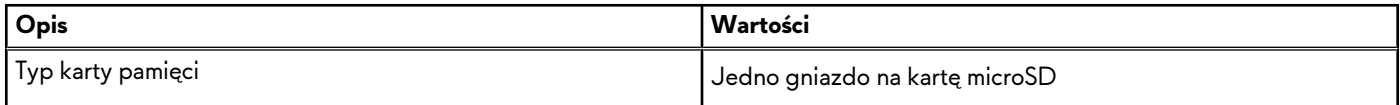

### <span id="page-13-0"></span>**Tabela 10. Dane techniczne czytnika kart pamięci (cd.)**

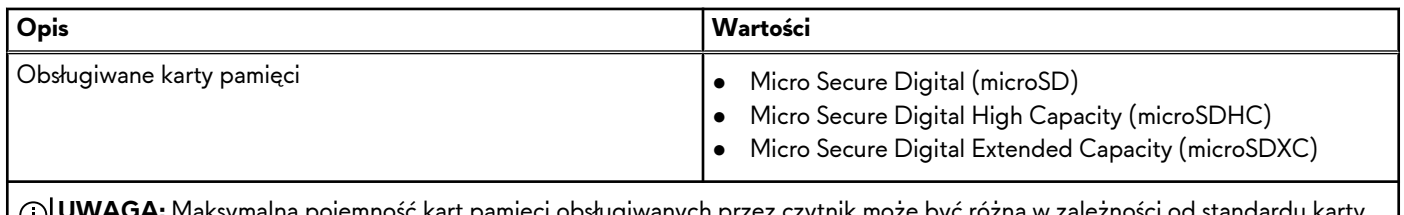

**UWAGA:** Maksymalna pojemność kart pamięci obsługiwanych przez czytnik może być różna w zależności od standardu karty Ü pamięci zainstalowanej w komputerze.

# **Klawiatura**

W poniższej tabeli przedstawiono dane techniczne klawiatury komputera Alienware x15 R2.

### **Tabela 11. Dane techniczne klawiatury**

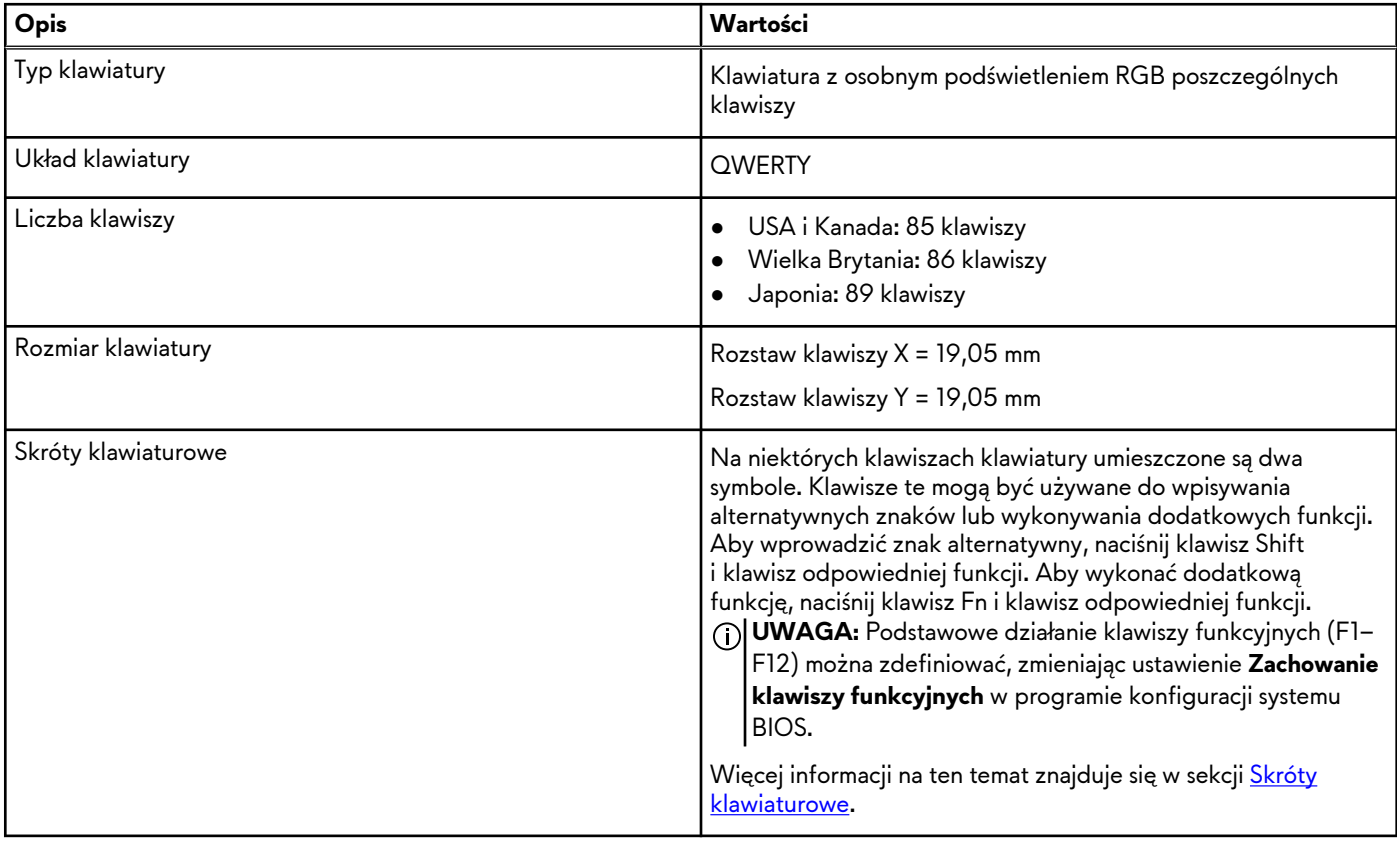

# **Kamera**

W poniższej tabeli przedstawiono szczegółowe dane techniczne kamery komputera Alienware x15 R2.

#### **Tabela 12. Dane techniczne kamery**

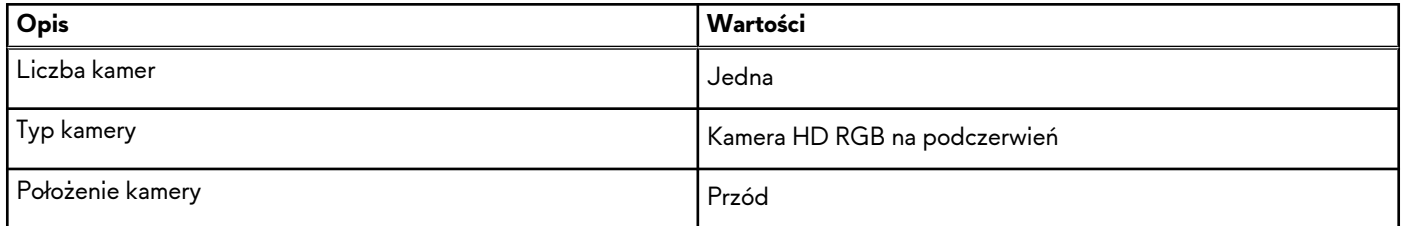

## <span id="page-14-0"></span>**Tabela 12. Dane techniczne kamery (cd.)**

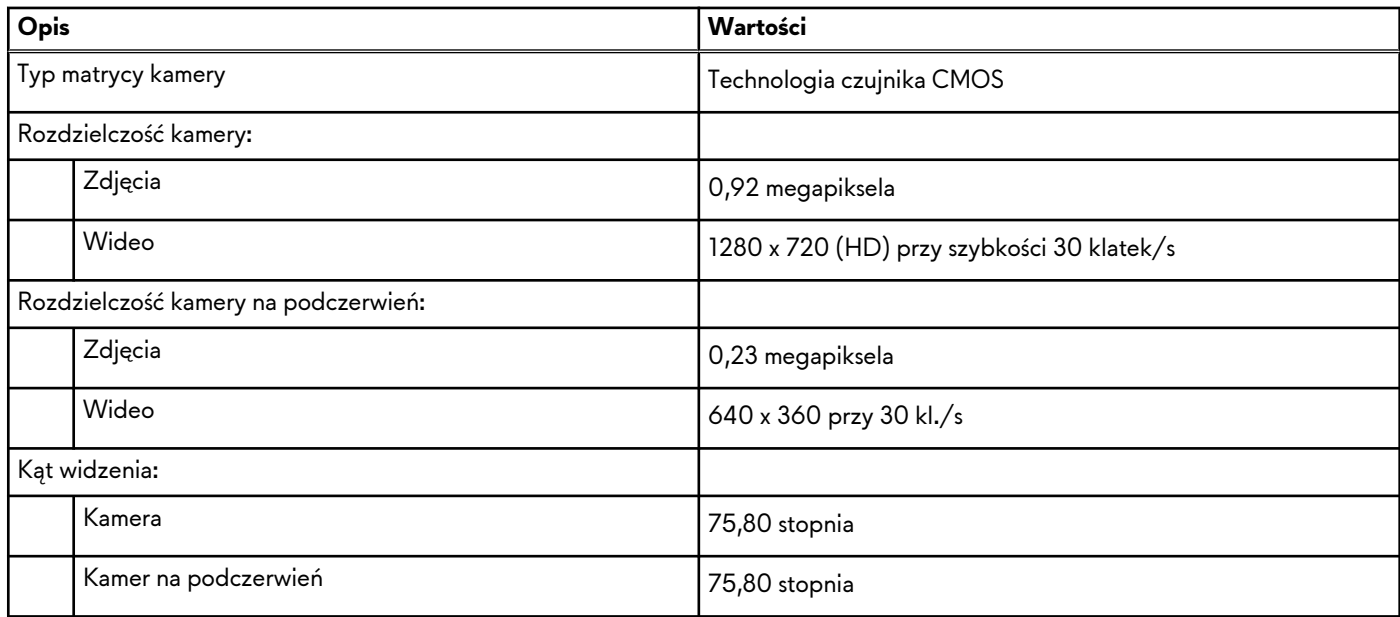

# **Touchpad**

W poniższej tabeli przedstawiono dane techniczne tabliczki dotykowej komputera Alienware x15 R2.

### **Tabela 13. Dane techniczne touchpada**

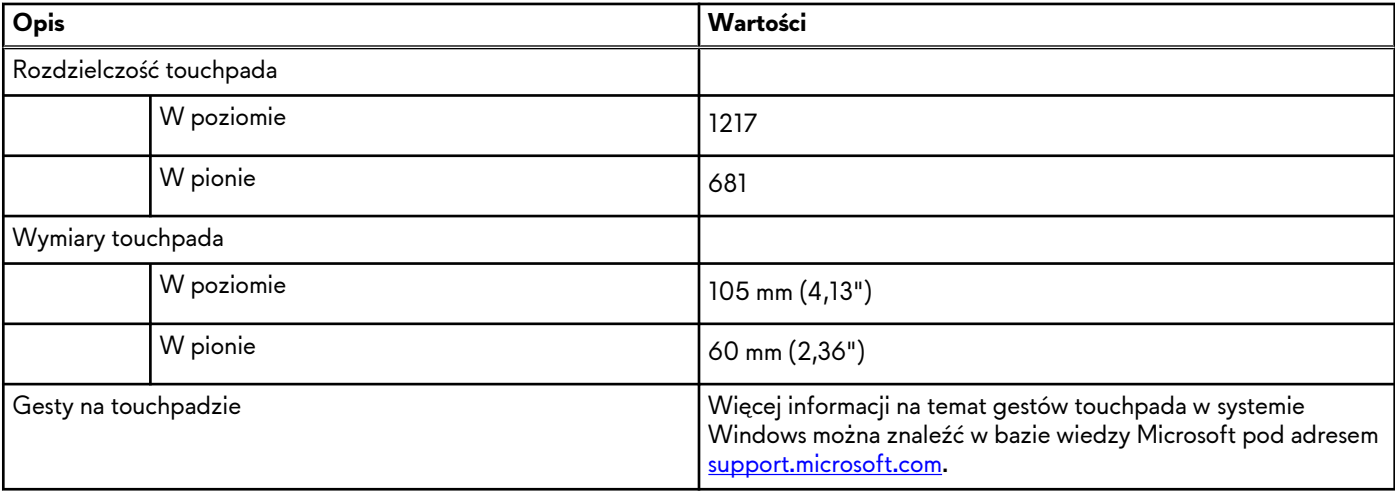

# **Zasilacz**

W poniższej tabeli przedstawiono szczegółowe dane techniczne zasilacza komputera Alienware x15 R2.

## **Tabela 14. Dane techniczne zasilacza**

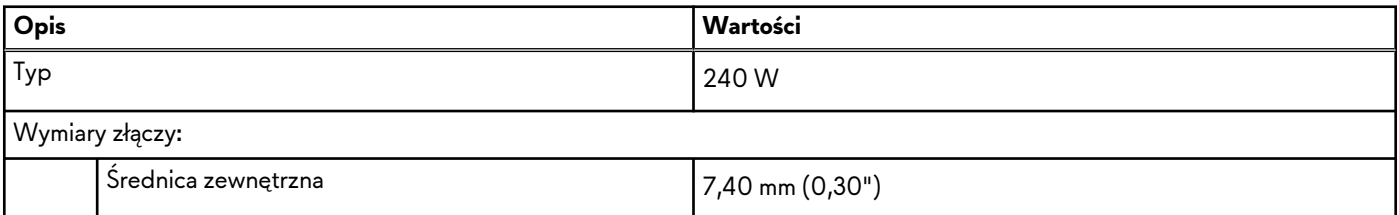

## <span id="page-15-0"></span>**Tabela 14. Dane techniczne zasilacza (cd.)**

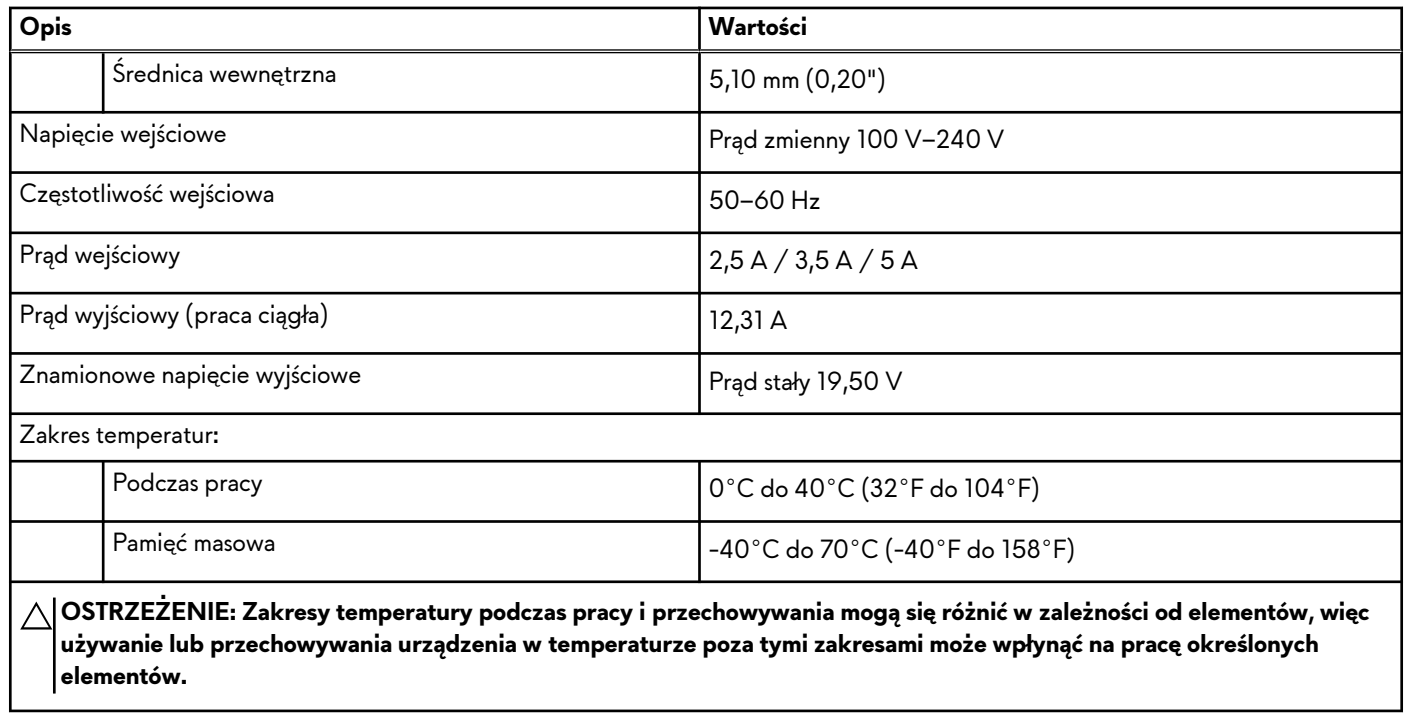

# **Bateria**

W poniższej tabeli przedstawiono dane techniczne baterii komputera Alienware x15 R2.

### **Tabela 15. Dane techniczne baterii**

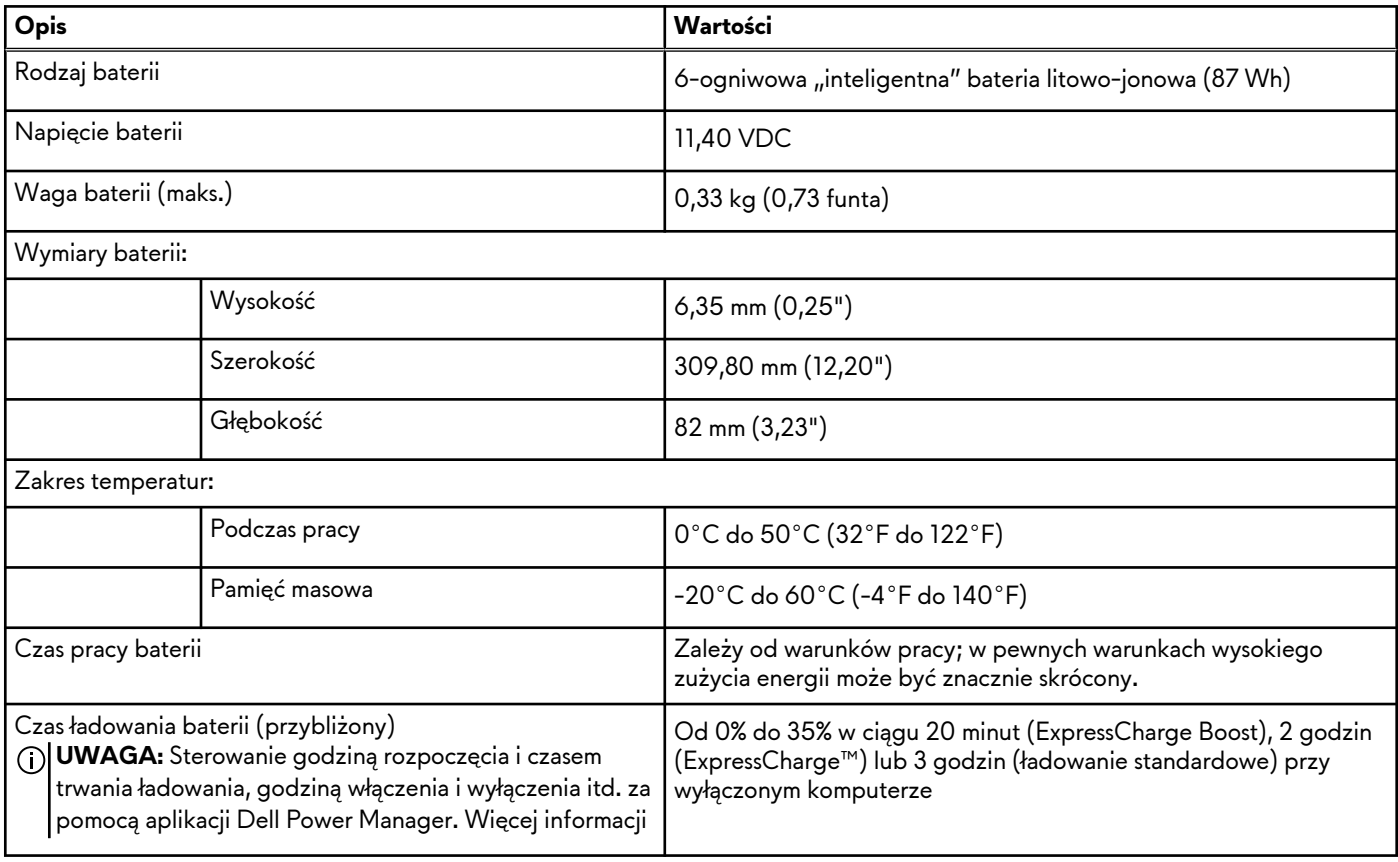

### <span id="page-16-0"></span>**Tabela 15. Dane techniczne baterii (cd.)**

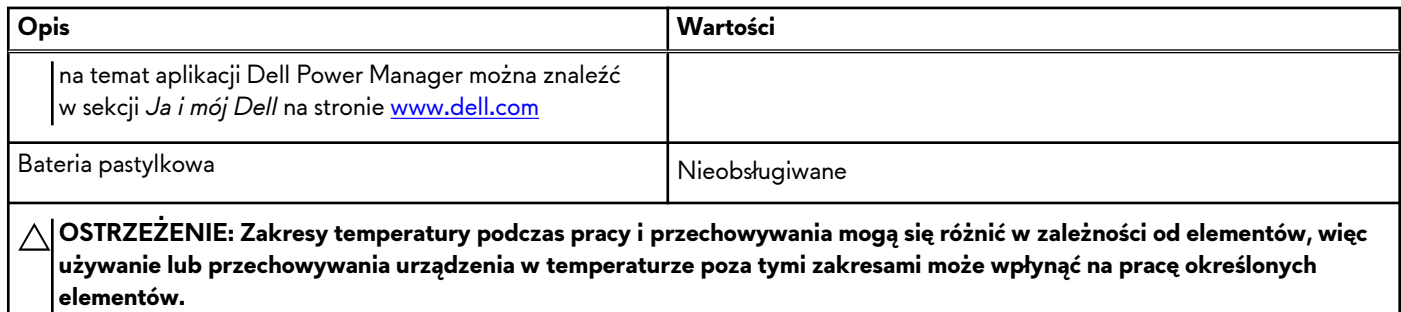

**OSTRZEŻENIE: Firma Dell zaleca regularne ładowanie baterii w celu zapewnienia optymalnego zużycia energii. Jeśli bateria jest całkowicie rozładowana, podłącz zasilacz, włącz komputer, a następnie uruchom komputer ponownie, aby zmniejszyć zużycie energii.**

# **Wyświetlacz**

W poniższej tabeli przedstawiono dane techniczne wyświetlacza komputera Alienware x15 R2.

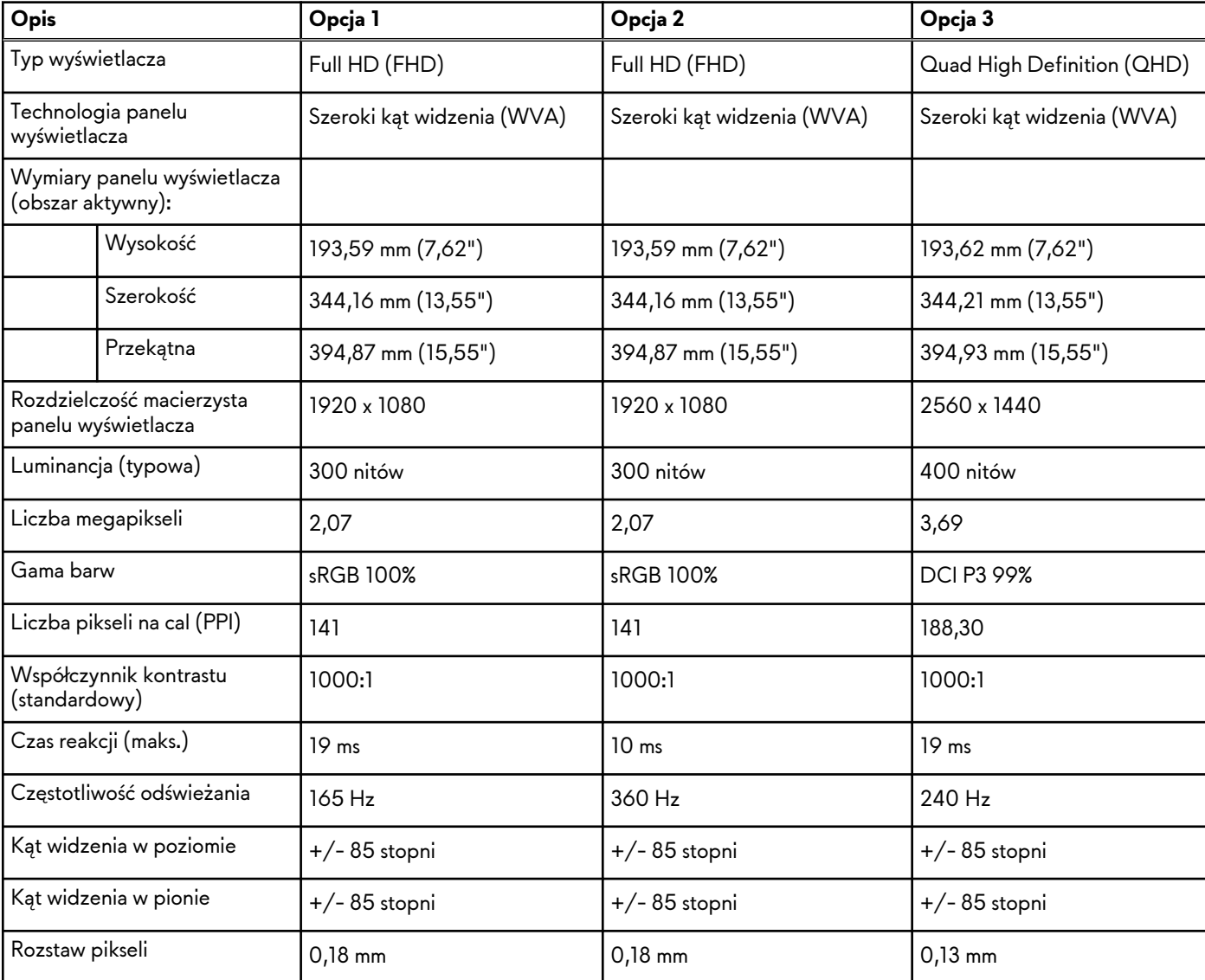

### **Tabela 16. Dane techniczne: wyświetlacz**

<span id="page-17-0"></span>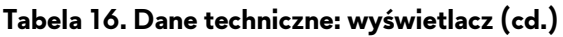

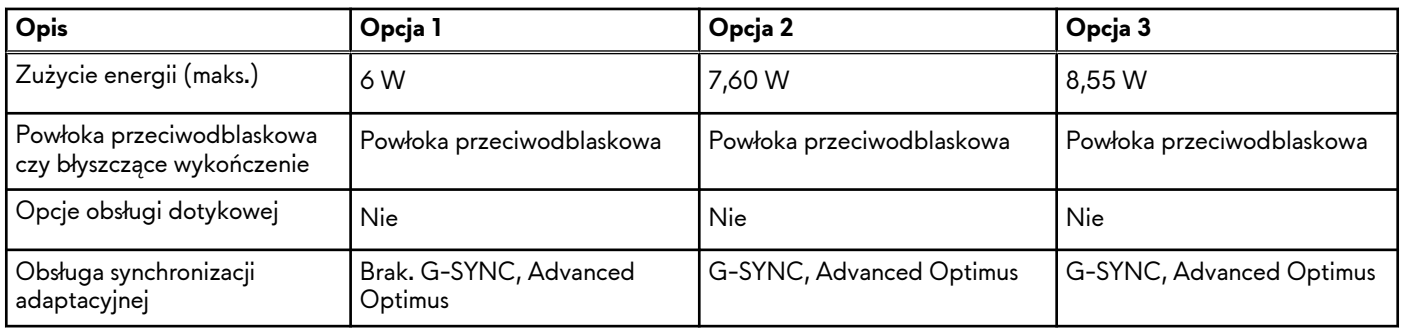

# **Karta graficzna — zintegrowana**

W poniższej tabeli przedstawiono dane techniczne zintegrowanej karty graficznej obsługiwanej przez komputer Alienware x15 R2.

## **Tabela 17. Karta graficzna — zintegrowana**

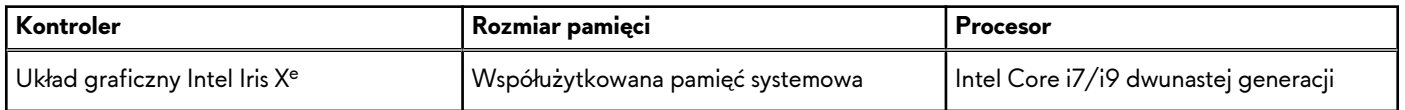

# **Jednostka GPU — autonomiczna**

W poniższej tabeli przedstawiono dane techniczne autonomicznej karty graficznej obsługiwanej przez komputer Alienware x15 R2.

### **Tabela 18. Jednostka GPU — autonomiczna**

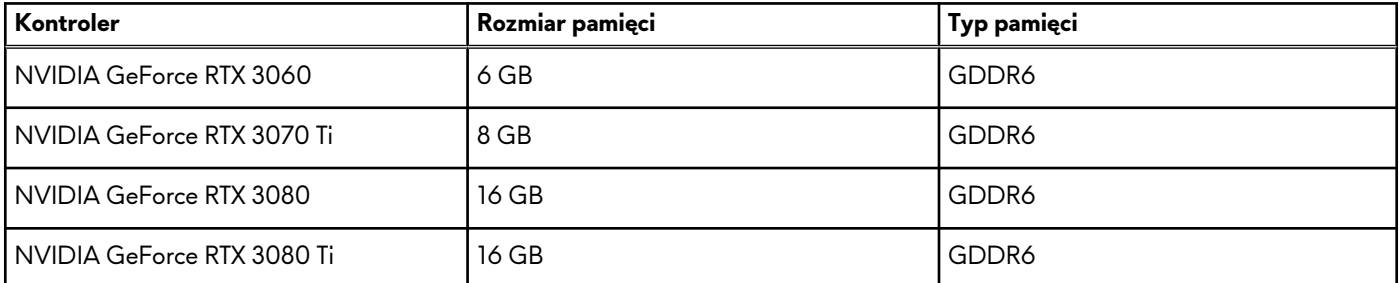

# **Warunki pracy i przechowywania**

W poniższej tabeli przedstawiono parametry środowiska pracy i przechowywania dotyczące komputera Alienware x15 R2. **Poziom zanieczyszczeń w powietrzu:** G1 lub niższy, wg definicji w ISA-S71.04-1985

### **Tabela 19. Środowisko pracy komputera**

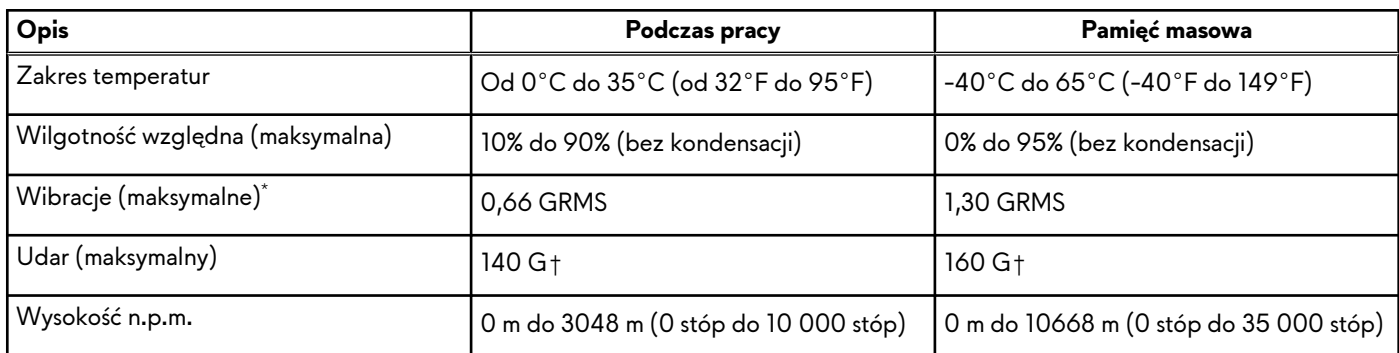

## **Tabela 19. Środowisko pracy komputera (cd.)**

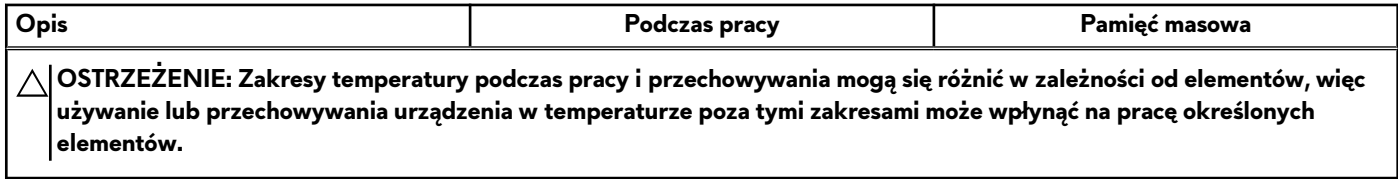

\* Mierzone z wykorzystaniem spektrum losowych wibracji, które symulują środowisko użytkownika.

† Mierzone za pomocą impulsu półsinusoidalnego o czasie trwania 2 ms.

# <span id="page-19-0"></span>**Skróty klawiaturowe komputera Alienware x15 R2**

**UWAGA:** Znaki klawiatury mogą być różne w zależności od konfiguracji języka klawiatury. Klawisze używane do uruchamiania skrótów są takie same we wszystkich konfiguracjach językowych.

Na niektórych klawiszach klawiatury umieszczone są dwa symbole. Klawisze te mogą być używane do wpisywania alternatywnych znaków lub wykonywania dodatkowych funkcji. Symbol przedstawiony w dolnej części klawisza odnosi się do znaku wpisywanego przez naciśnięcie klawisza. Jeśli naciśniesz klawisz Shift i klawisz z symbolami, wpisany zostanie symbol przedstawiony w górnej części klawisza. Na przykład po naciśnięciu klawisza **2** zostanie wpisana cyfra **2**, a po naciśnięciu kombinacji **Shift** + **2** zostanie wpisany znak **@**.

W górnym rzędzie klawiatury znajdują się klawisze funkcyjne F1–F12 służące do sterowania multimediami, o czym informują ikony w ich dolnej części. Naciśnij klawisz funkcyjny, aby uruchomić zadanie reprezentowane przez ikonę. Na przykład naciśnięcie klawisza F1 powoduje wyciszenie dźwięku (patrz tabela poniżej).

Jeśli jednak klawisze funkcyjne F1–F12 są potrzebne w aplikacjach, można wyłączyć funkcje multimedialne, naciskając klawisze **Fn** + **Esc**. Aby później wywołać funkcje sterowania multimediami, można nacisnąć klawisz **Fn** i odpowiedni klawisz funkcyjny. Na przykład kombinacja klawiszy **Fn** + **F1** umożliwia wyciszenie dźwięku.

**UWAGA:** Można też zdefiniować podstawowe działanie klawiszy funkcyjnych (F1–F12), zmieniając ustawienie **Zachowanie** ⋒ **klawiszy funkcyjnych** w programie konfiguracji BIOS.

#### **Tabela 20. Lista skrótów klawiaturowych**

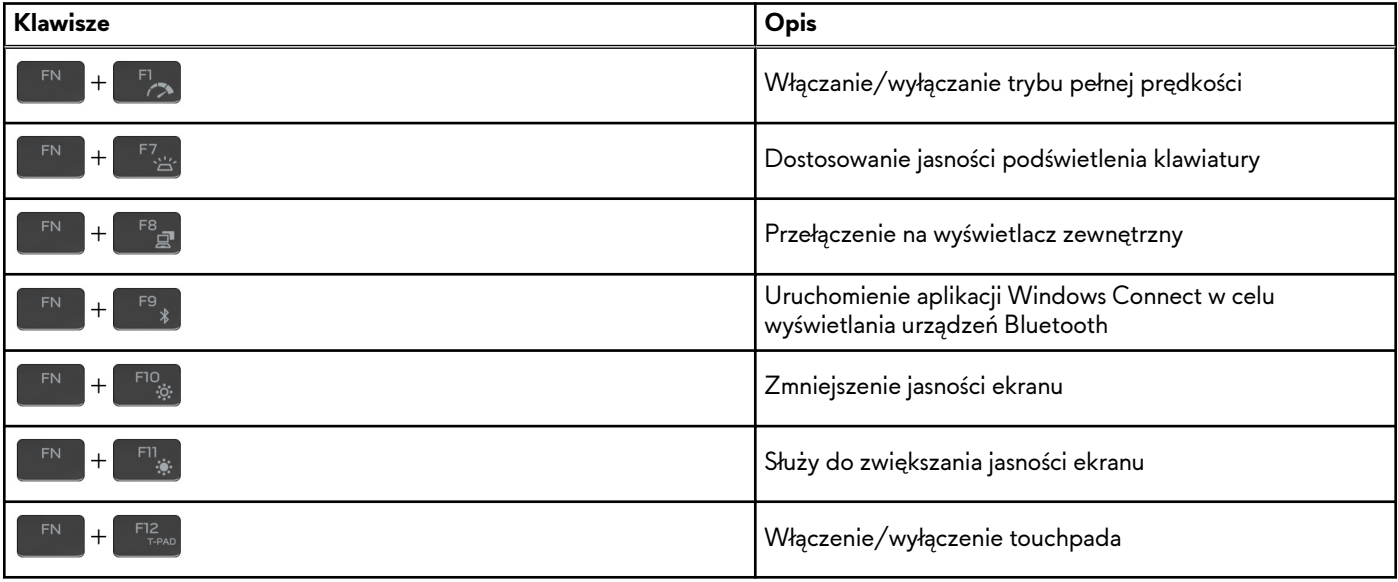

Komputer jest wyposażony we wstępnie programowalne klawisze makr, które umożliwiają wykonywanie wielu operacji za jednym naciśnięciem klawisza.

#### **Tabela 21. Lista przycisków makro**

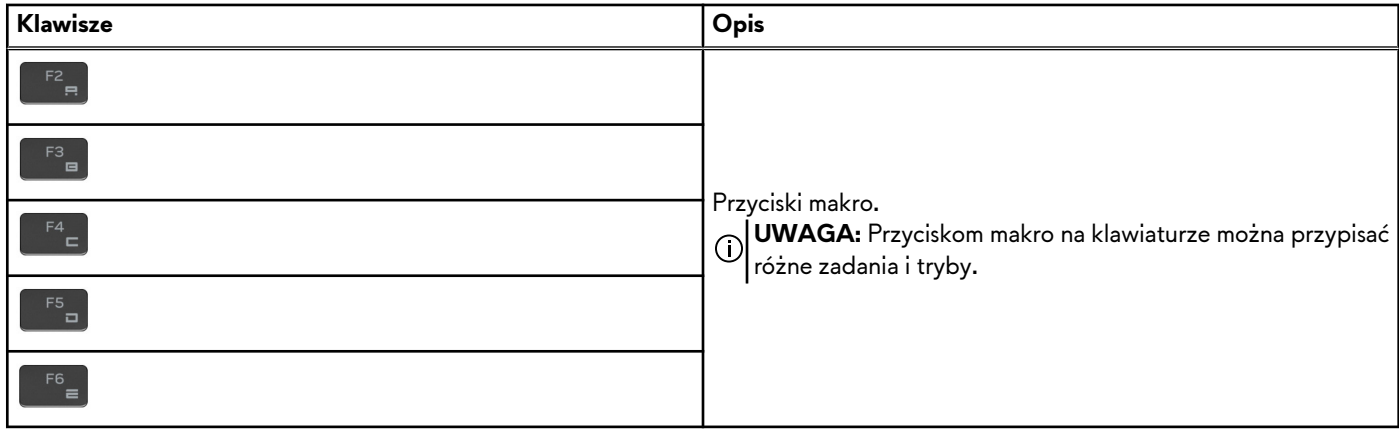

Komputer jest wyposażony w specjalne klawisze, które umożliwiają sterowanie funkcjami audio przy użyciu jednego naciśnięcia klawisza.

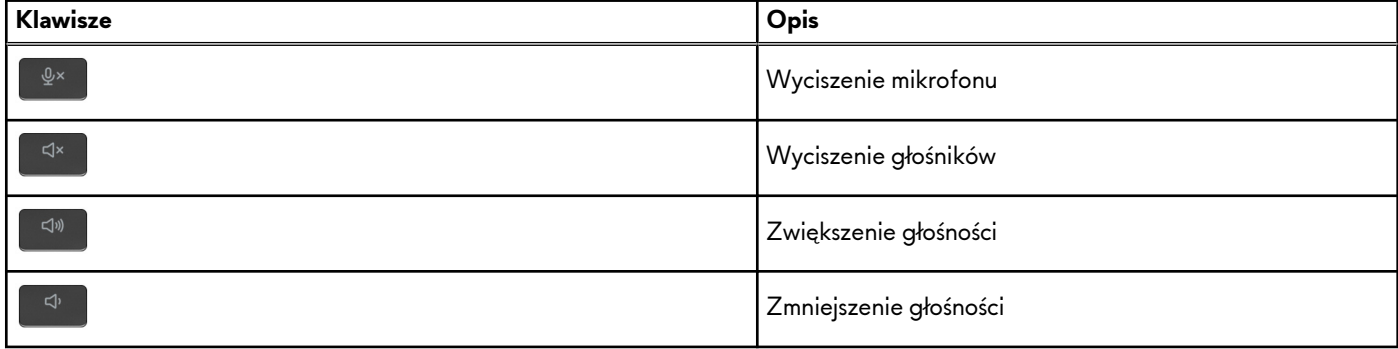

## **Tabela 22. Lista klawiszy służących do sterowania funkcjami dźwięku**

# <span id="page-21-0"></span>**Niska emisja światła niebieskiego**

## **PRZESTROGA: Przedłużone narażenie na działanie światła niebieskiego z wyświetlacza może prowadzić do długotrwałych skutków, takich jak obciążenie i zmęczenie oczu lub uszkodzenie wzroku.**

Niebieskie światło charakteryzuje się małą długością fali i wysoką energią. Przedłużone narażenie na działanie światła niebieskiego, zwłaszcza ze źródeł cyfrowych, może zakłócać rytm snu i prowadzić do długotrwałych skutków, takich jak obciążenie i zmęczenie oczu lub uszkodzenie wzroku.

Wyświetlacz na tym komputerze jest zaprojektowany z myślą o minimalnej emisji światła niebieskiego i jest zgodny ze standardami TÜV Rheinland w zakresie niskiej emisji światła niebieskiego.

Tryb niskiej emisji światła niebieskiego jest włączony fabrycznie i nie wymaga dalszej konfiguracji.

Aby zmniejszyć obciążenie oczu, warto też zastosować następujące środki:

- Ustaw wyświetlacz w wygodnej odległości od 50 do 70 cm (od 20 do 28 cali) od oczu.
- Często mrugaj, aby zwilżać oczy, zwilżaj oczy wodą lub stosuj odpowiednie krople do oczu.
- Podczas przerw przez co najmniej 20 sekund nie patrz na wyświetlacz, skupiając wzrok na obiekcie odległym o ok. 6 m (20 stóp).
- Rób dłuższe przerwy 20 minut co dwie godziny.

# <span id="page-22-0"></span>**Alienware Command Center**

Alienware Command Center (AWCC) jest wyposażony w jeden interfejs w celu dostosowania i zwiększenia komfortu grania. Na pulpicie nawigacyjnym AWCC wyświetlane są ostatnio odtwarzane lub dodawane gry, a także informacje dotyczące gier, motywy i profile. Można z niego też szybko uzyskać dostęp do ustawień komputera, takich jak profile i kompozycje specyficzne dla gier, oświetlenie, makra i dźwięk, które są istotne podczas korzystania z gier.

AWCC obsługuje także AlienFX 2.0. AlienFX umożliwia tworzenie, przypisywanie i udostępnianie map oświetleniowych specyficznych dla gier w celu zwiększenia komfortu grania. Umożliwia także tworzenie indywidualnych efektów oświetleniowych i stosowanie ich do komputera lub podłączonych urządzeń peryferyjnych. AWCC osadza elementy sterowania urządzeniami peryferyjnymi, aby zapewnić zunifikowane działanie oraz możliwość powiązania ustawień z komputerem lub grą.

Komputer jest wyposażony w następujące strefy oświetlenia AlienFX:

Możliwość zaprogramowania do 16,8 miliona różnych kolorów.

**UWAGA:** Informacje o lokalizacji stref oświetlenia AlienFX w komputerze są dostępne w programie AWCC.

Obsługuje następujące funkcje:

- **FX: tworzenie stref AlienFX i zarządzanie nimi.**
- Fusion: oferuje możliwość dostosowywania specyficznych dla gier funkcji zarządzania energią, dźwiękiem i temperaturą.
- Zarządzanie urządzeniami peryferyjnymi: umożliwia wyświetlanie urządzeń peryferyjnych w programie Alienware Command Center i zarządzanie nimi. Obsługuje kluczowe ustawienia urządzeń peryferyjnych i kojarzy je z innymi funkcjami, takimi jak profile, makra, AlienFX i biblioteka gier.

AWCC obsługuje także zarządzanie dźwiękiem, sterowanie temperaturą oraz monitorowanie procesora, procesora GPU i pamięci RAM. Więcej informacji na temat AWCC znajdziesz w *pomocy online do oprogramowania Alienware Command Center* i w zasobach bazy wiedzy pod adresem[www.dell.com/support](https://www.dell.com/support/).

# <span id="page-23-0"></span>**Uzyskiwanie pomocy i kontakt z firmą Alienware**

# Narzędzia pomocy technicznej do samodzielnego wykorzystania

Aby uzyskać informacje i pomoc dotyczącą korzystania z produktów i usług firmy Alienware, można skorzystać z następujących zasobów samopomocy internetowej:

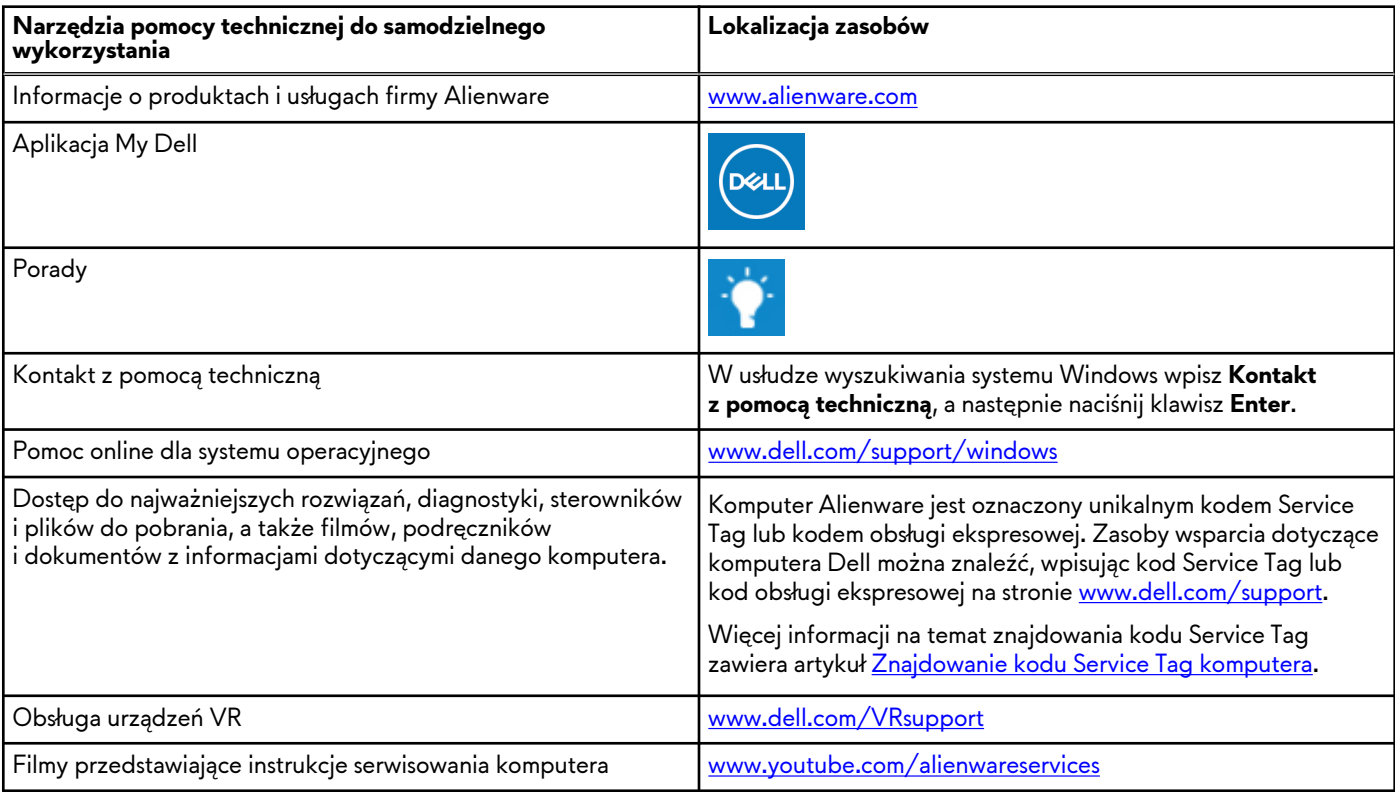

### **Tabela 23. Produkty firmy Alienware i zasoby samopomocy internetowej**

# Kontakt z firmą Alienware

Aby skontaktować się z działem sprzedaży, pomocy technicznej lub obsługi klienta firmy Alienware, zobacz [www.alienware.com](https://www.alienware.com/). **UWAGA:** Dostępność usług różni się w zależności od produktu i kraju, a niektóre z nich mogą być niedostępne w Twoim kraju

bądź regionie.

**UWAGA:** Jeśli nie masz aktywnego połączenia z Internetem, informacje kontaktowe możesz znaleźć na fakturze, w dokumencie ∩ dostawy, na rachunku lub w katalogu produktów firmy Dell.